#### **Descripción**

Al enviar a Excel® las simulaciones de Conceptos, ISR, IMSS y Horas extras desde el Sobre-recibo del empleado:

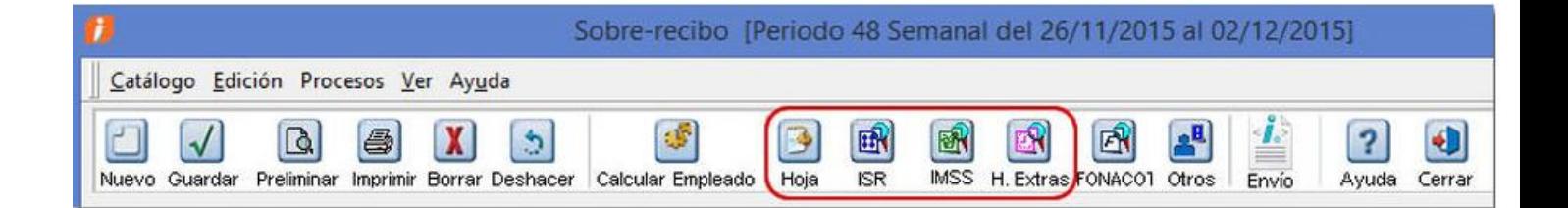

Escrito por Administrator

Jueves, 23 de Junio de 2016 17:40 - Actualizado Miércoles, 27 de Julio de 2016 03:18

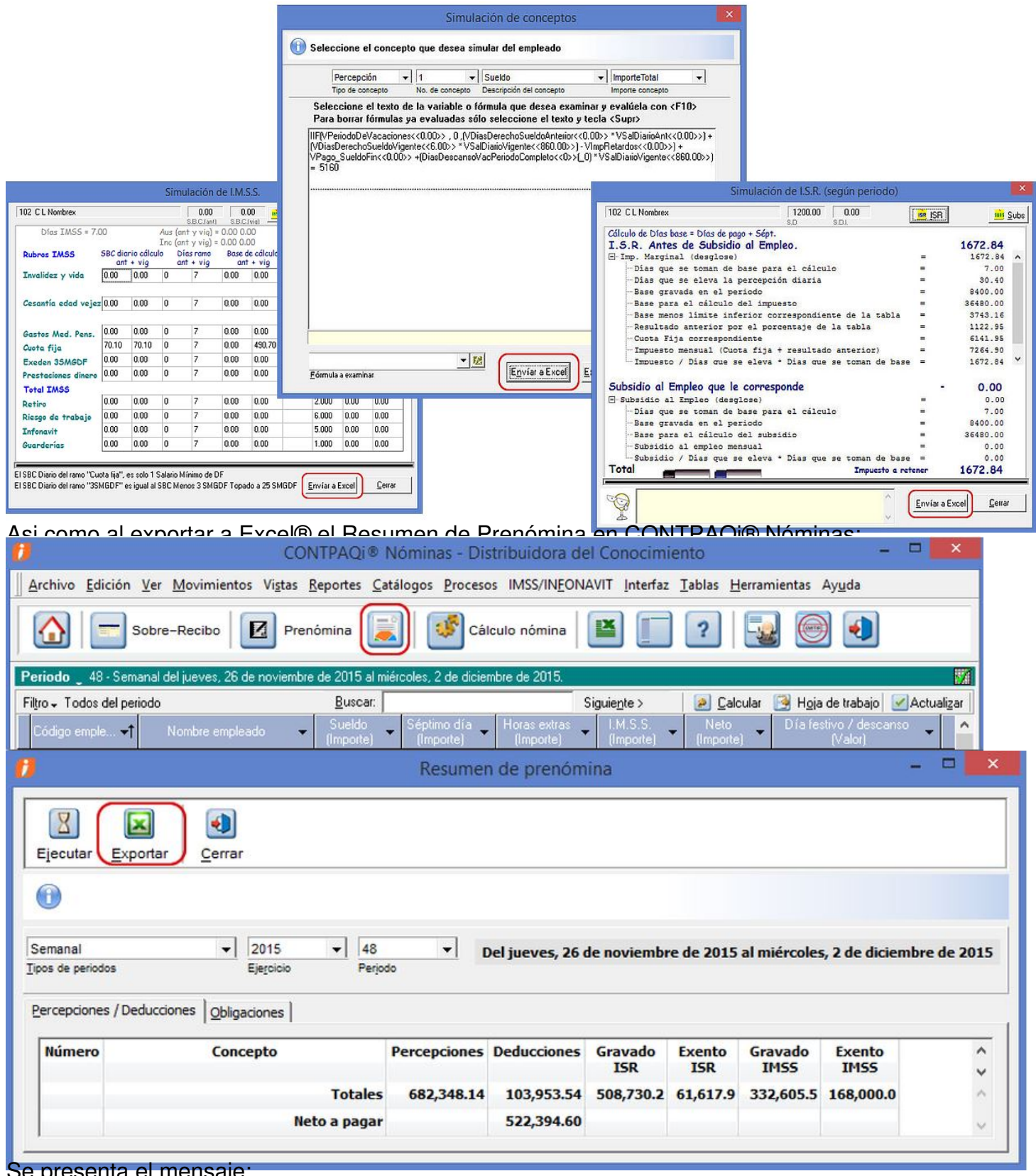

Se presenta el mensaje:

Escrito por Administrator Jueves, 23 de Junio de 2016 17:40 - Actualizado Miércoles, 27 de Julio de 2016 03:18

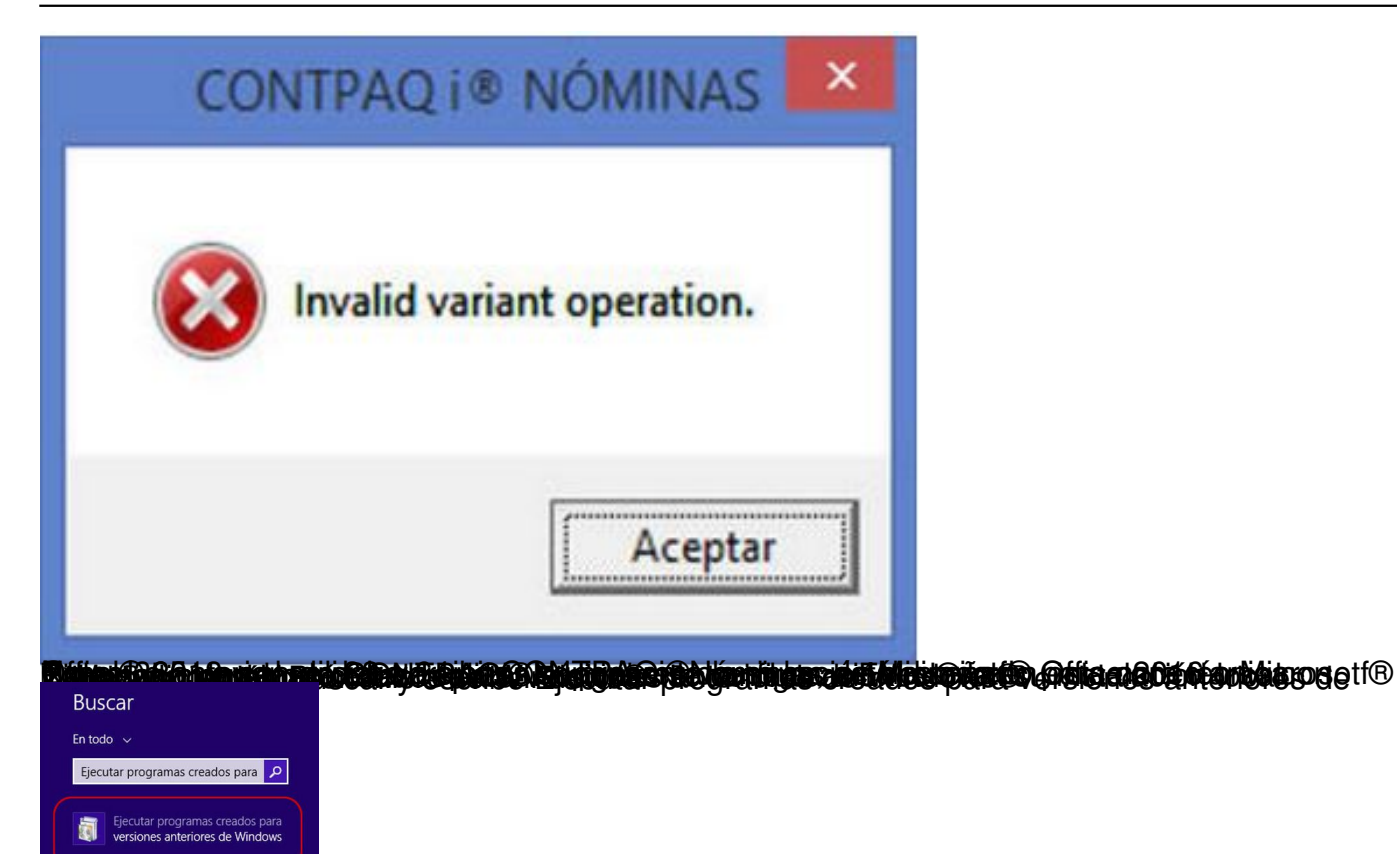

80. Selectublicha la opción antes descrita, para abrir el asistente de Solución de problemas de

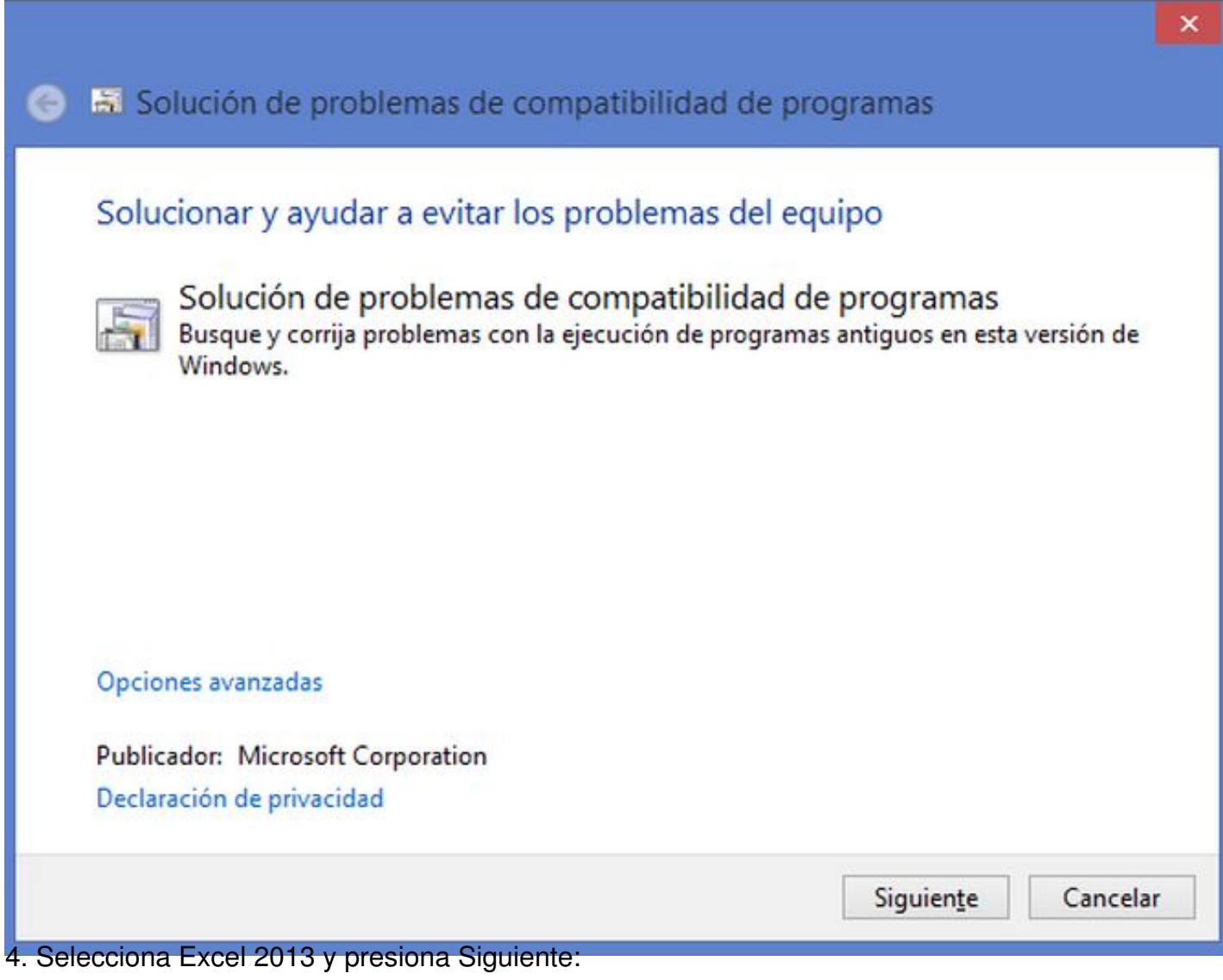

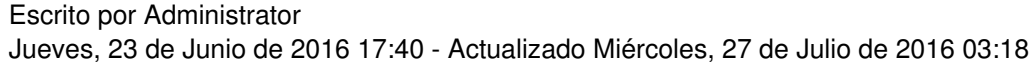

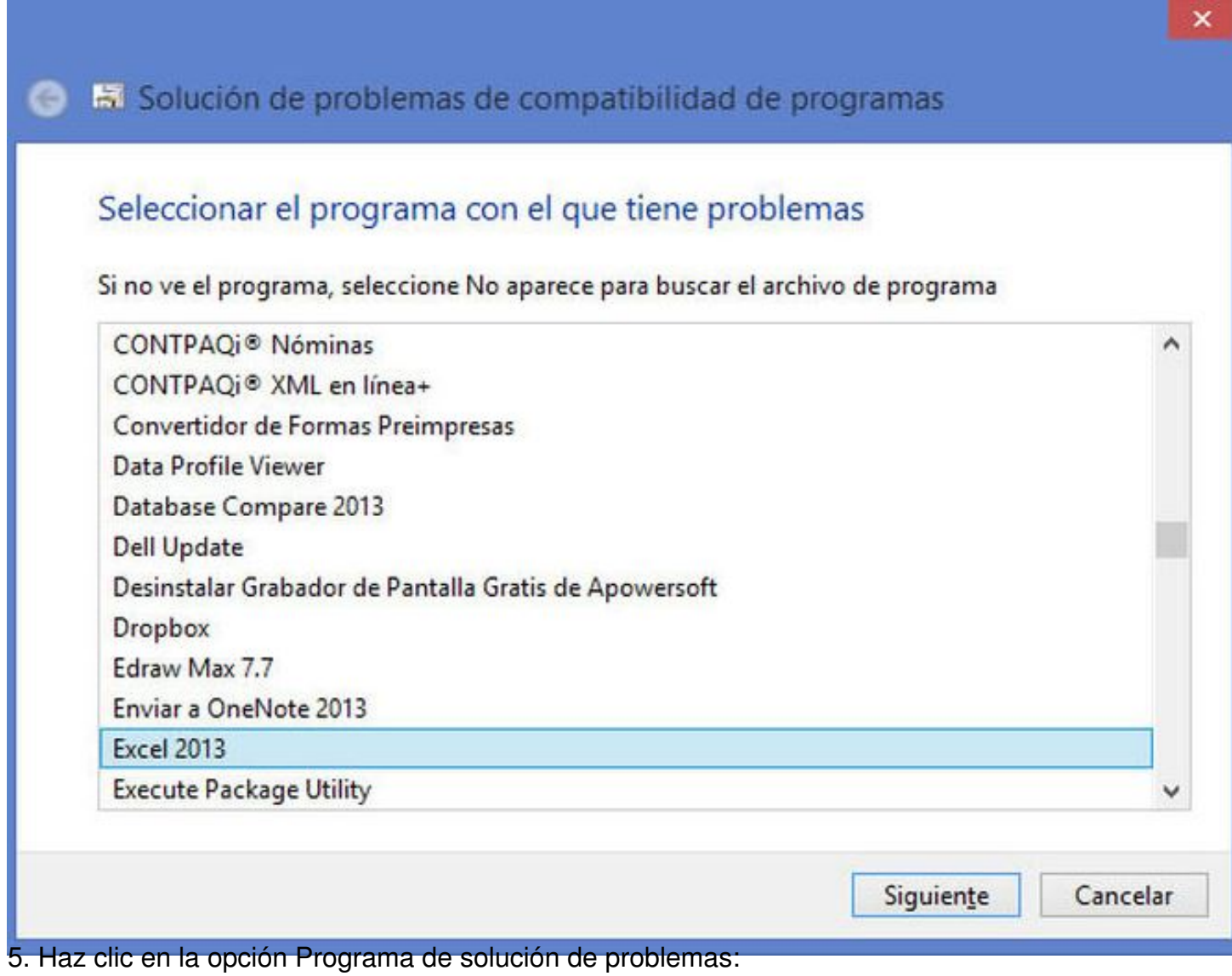

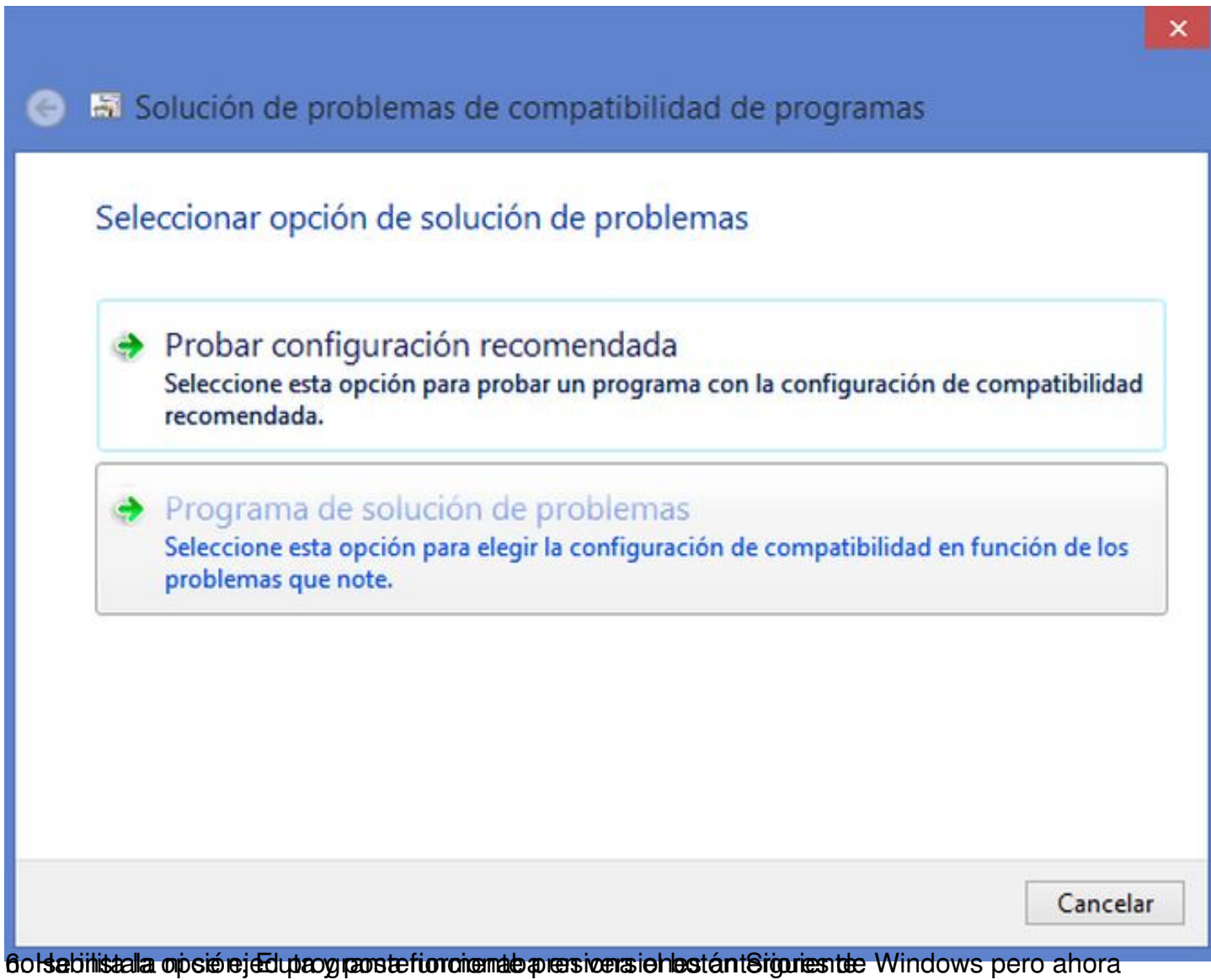

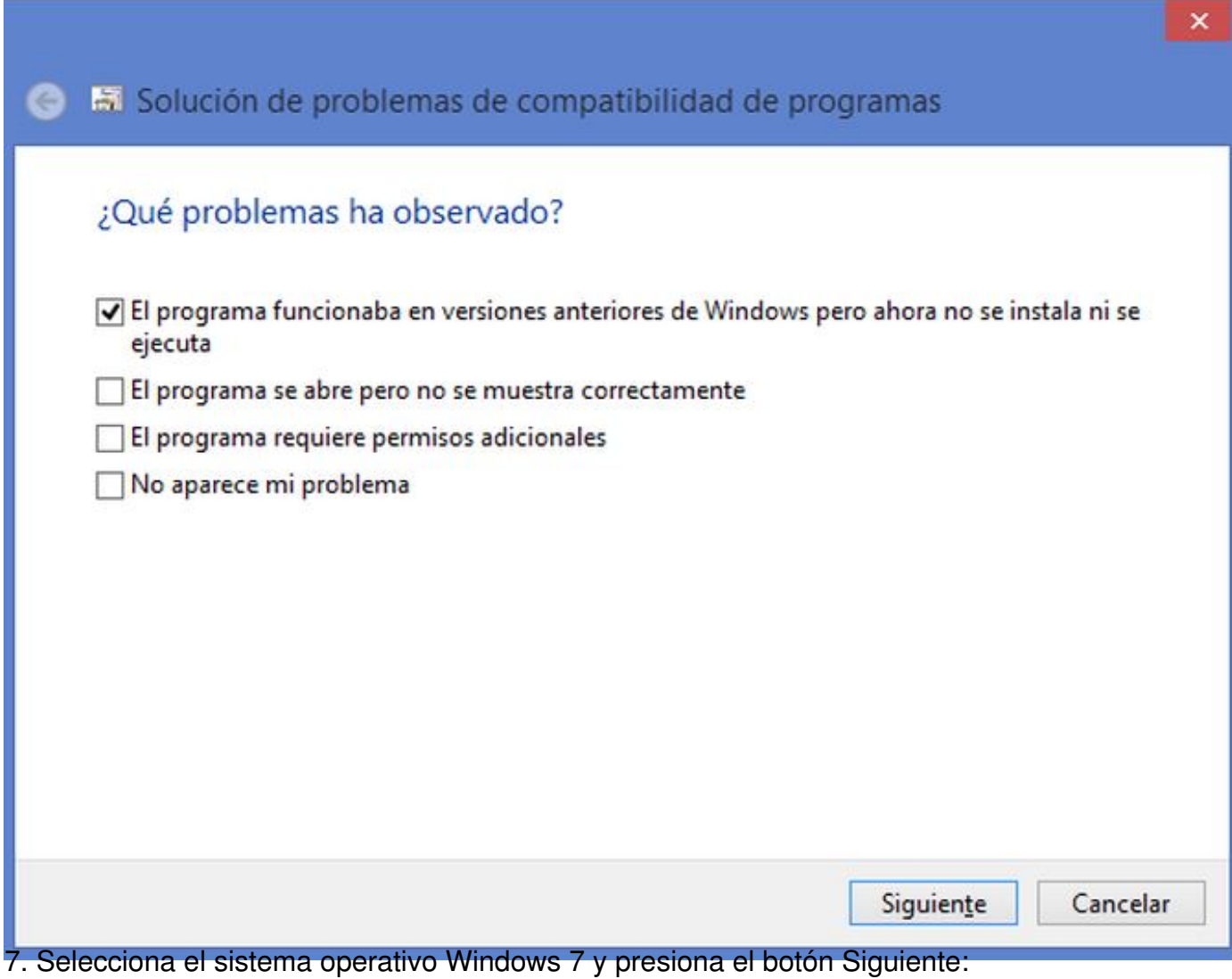

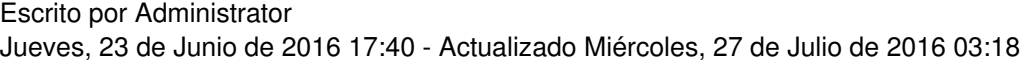

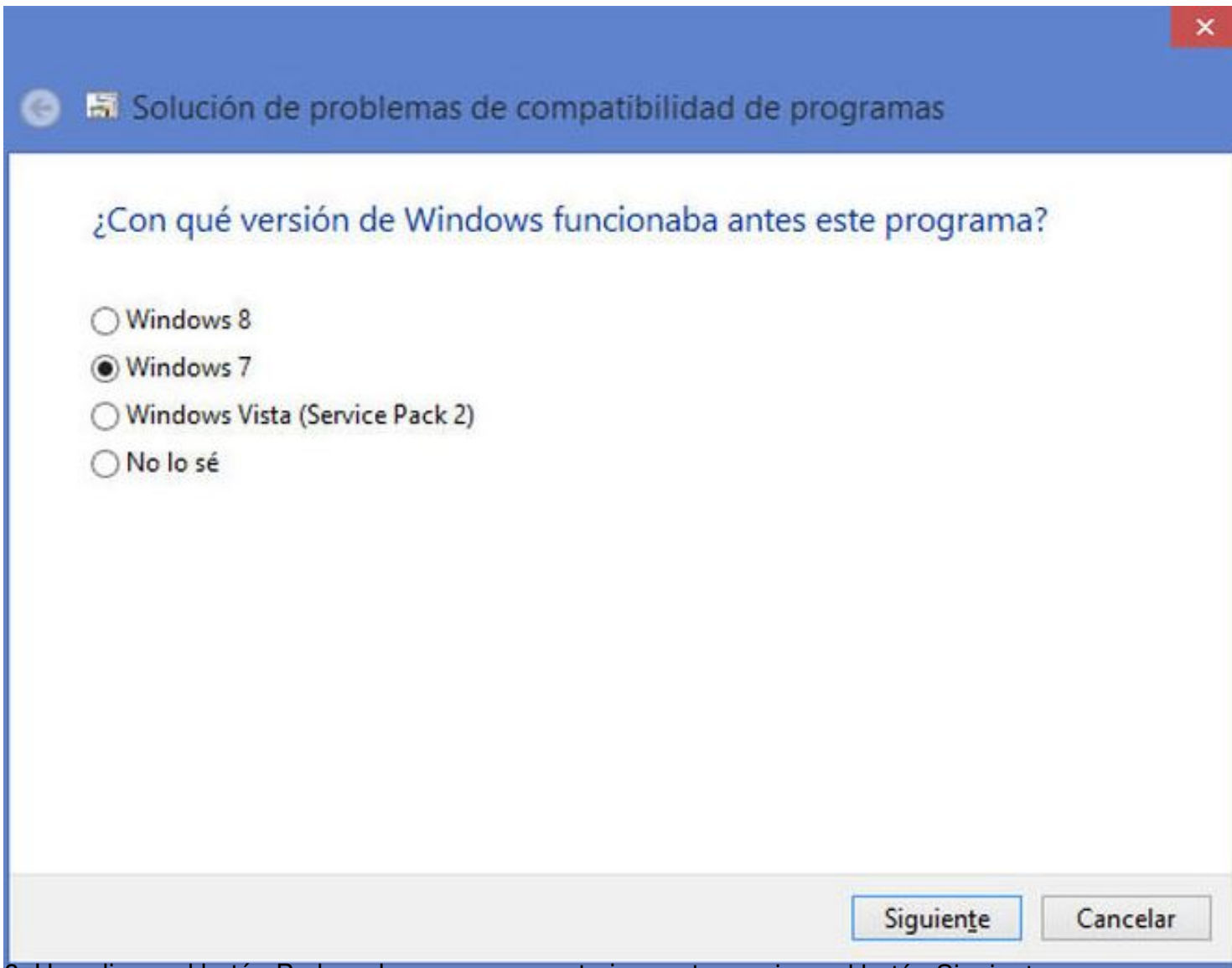

8. Haz clic en el botón Probar el programa y posteriormente presiona el botón Siguiente:

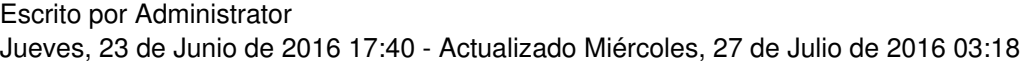

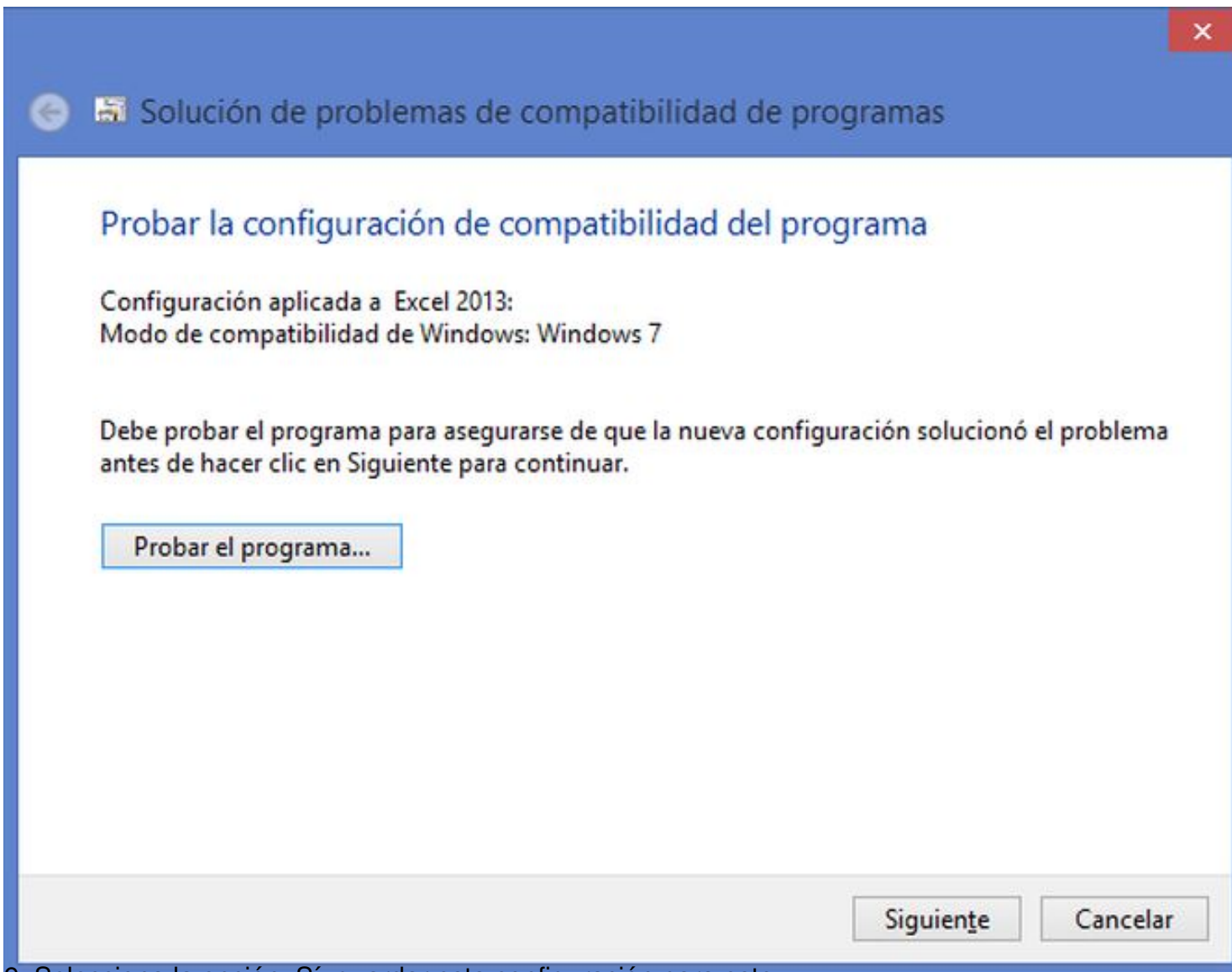

9. Selecciona la opción: Sí, guardar esta configuración para este programa:

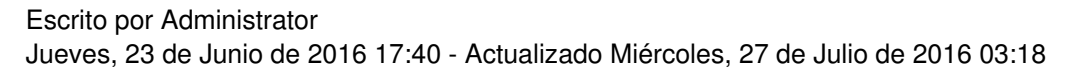

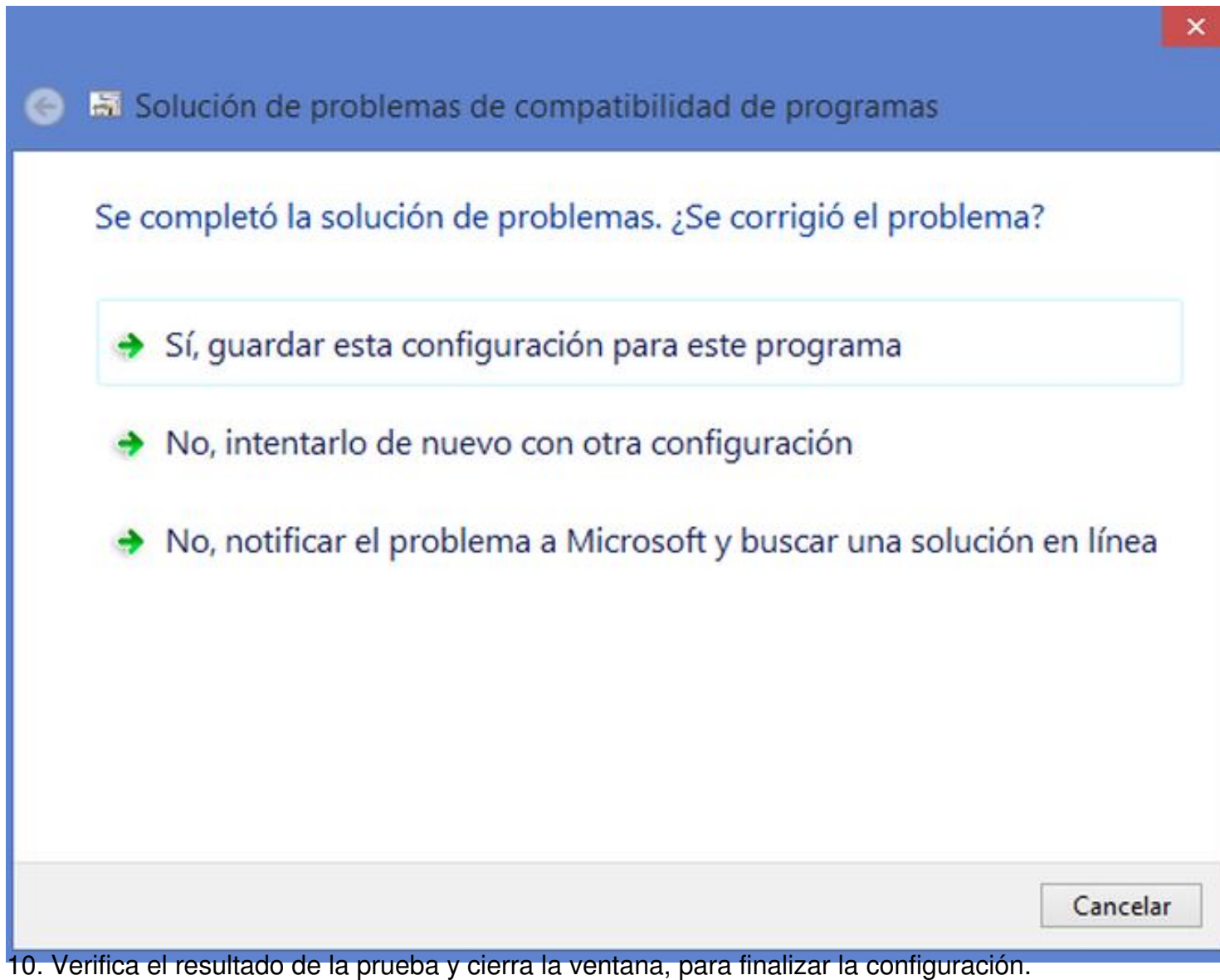

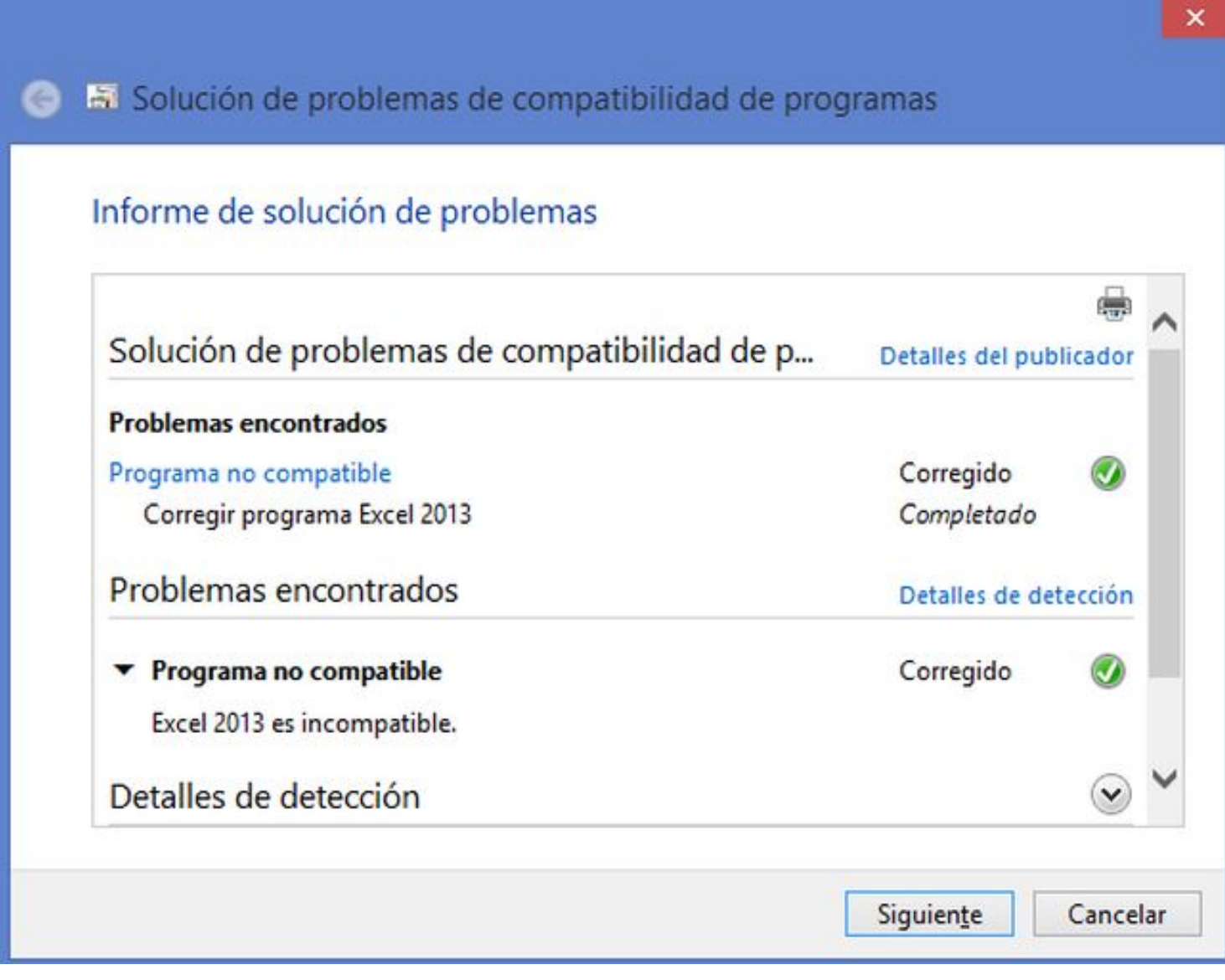

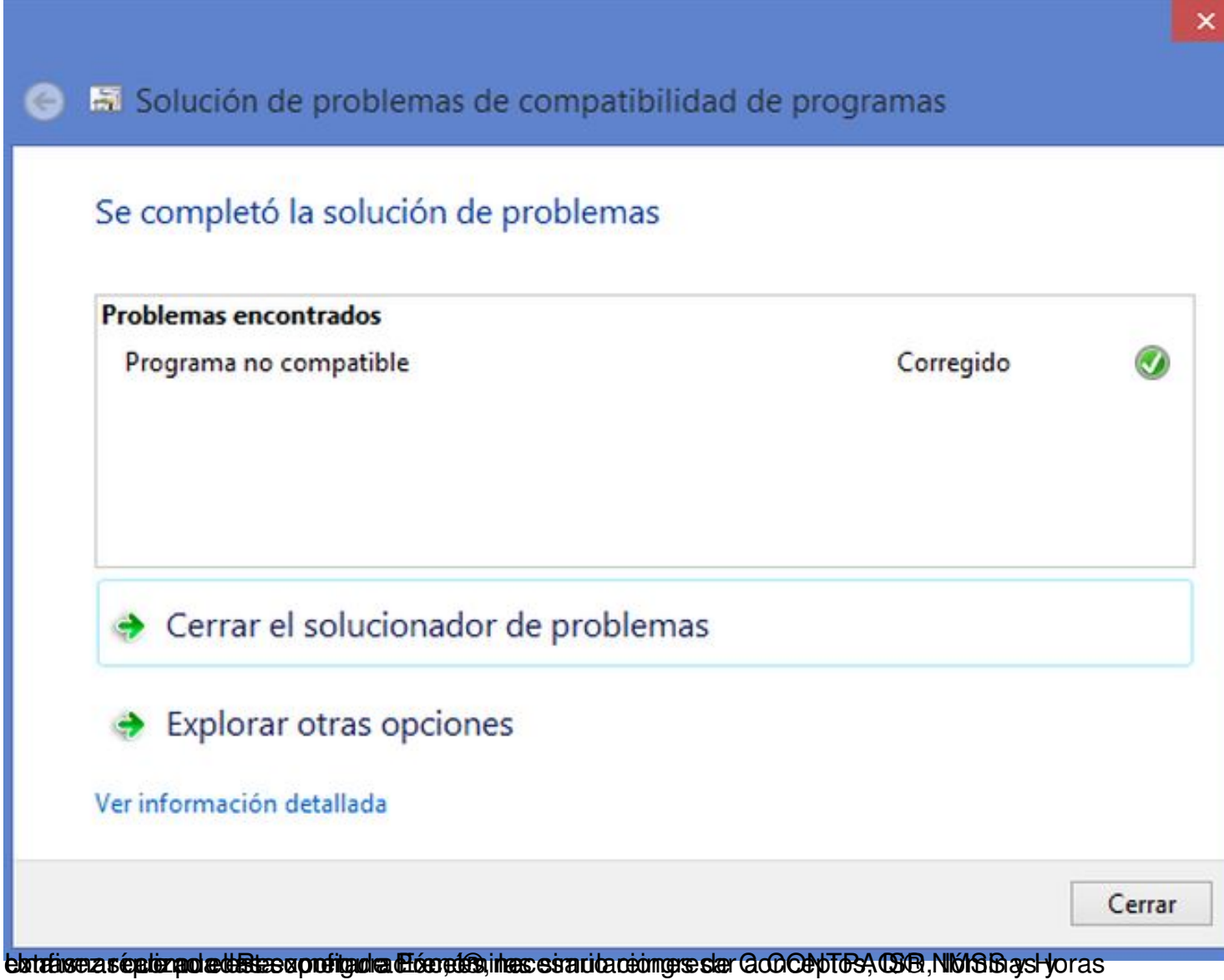